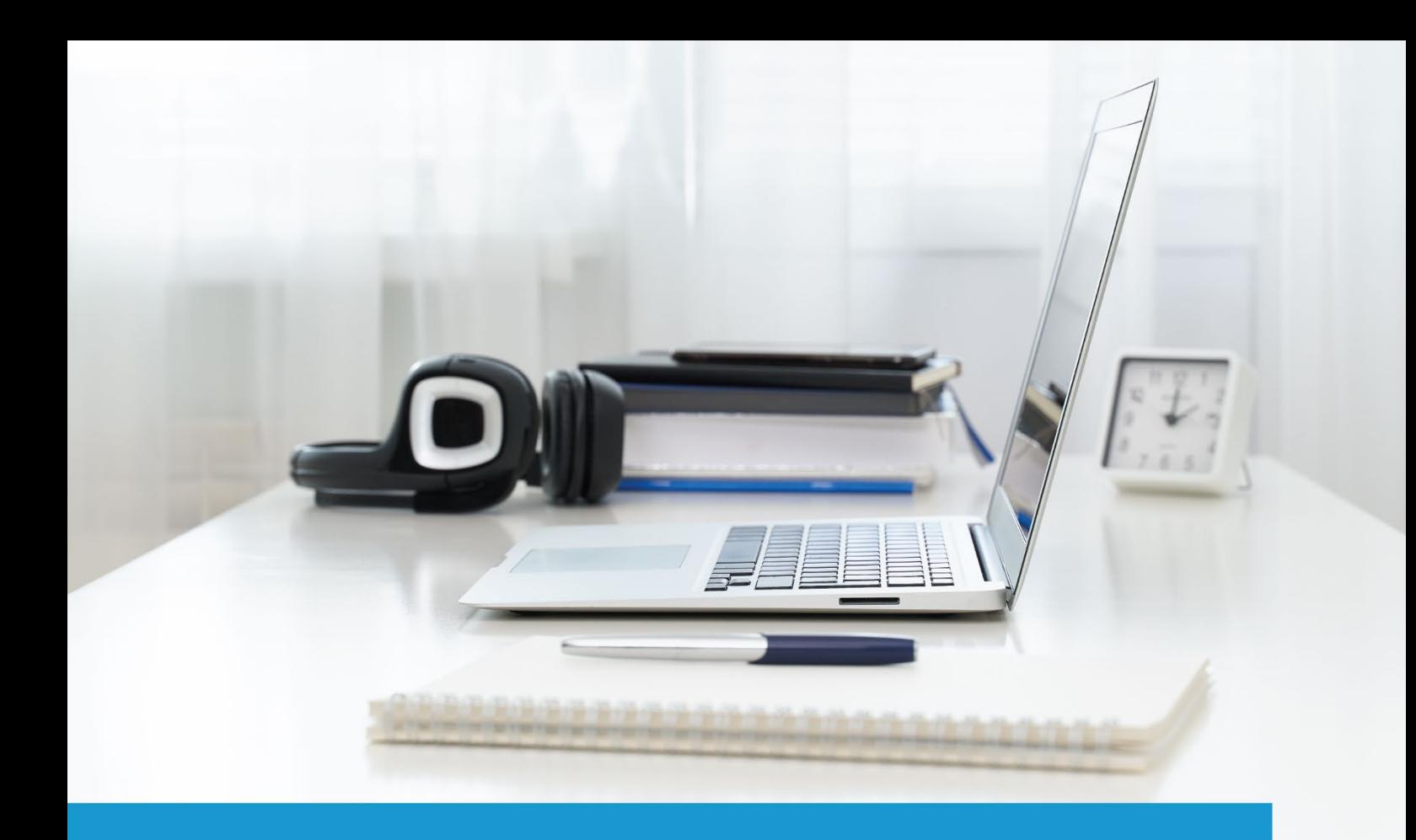

# CompTIA Security+

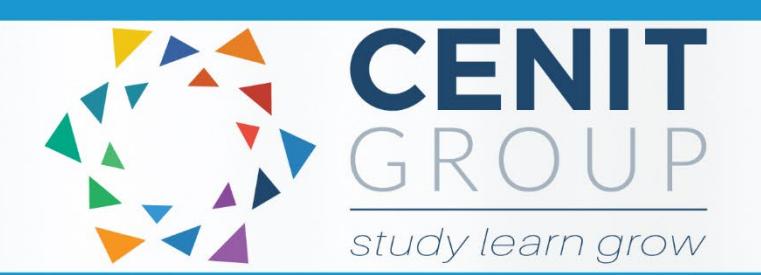

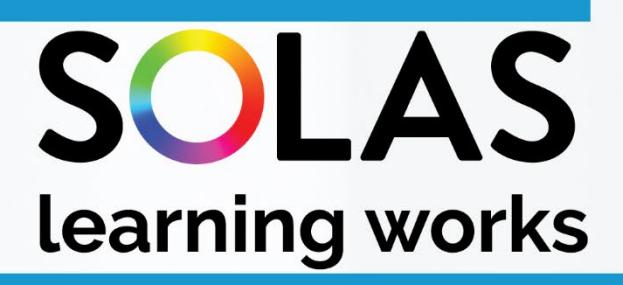

# colleg

# CompTIA Security+- eCollege Course

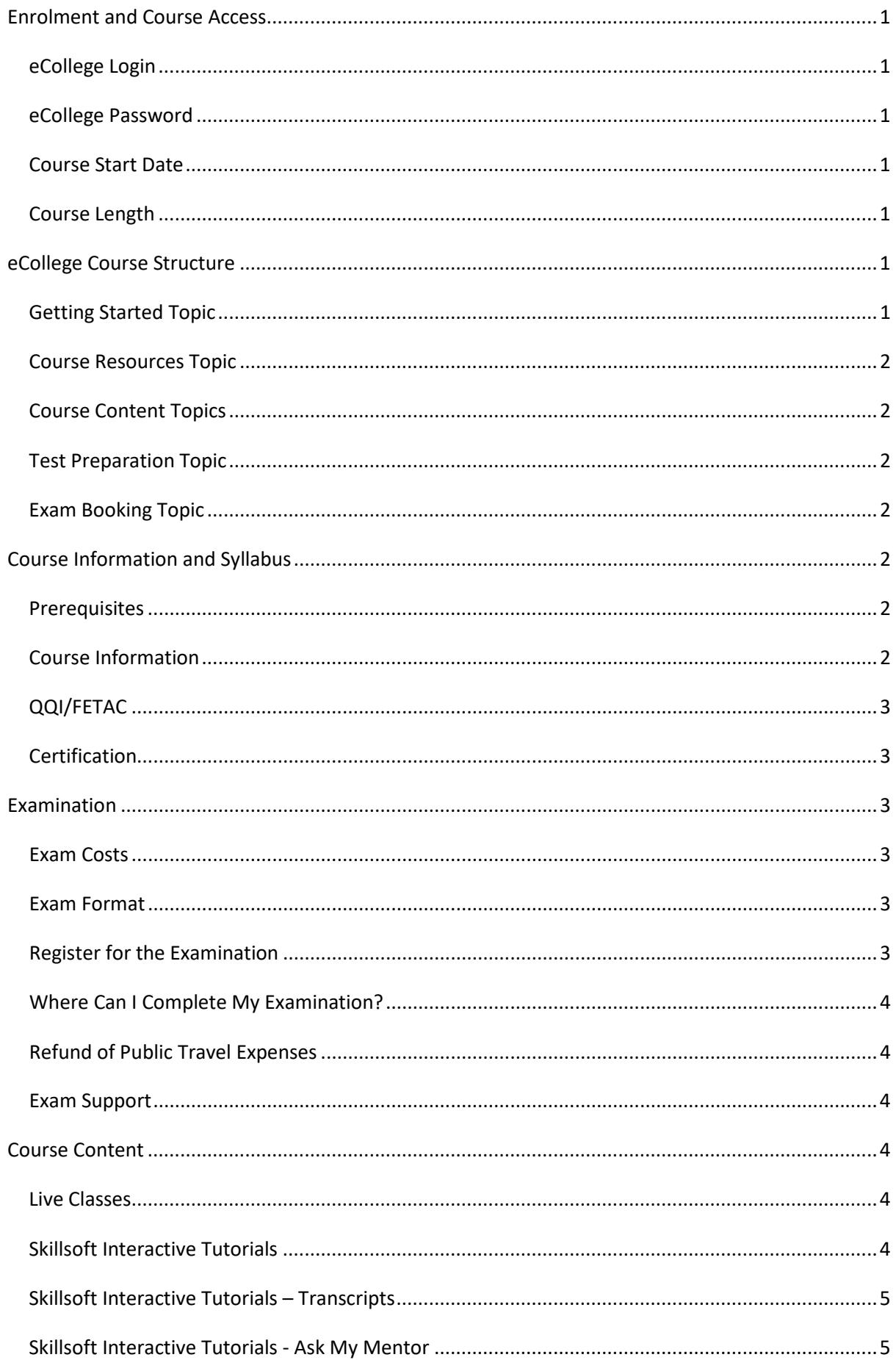

# CompTIA Security+- eCollege Course

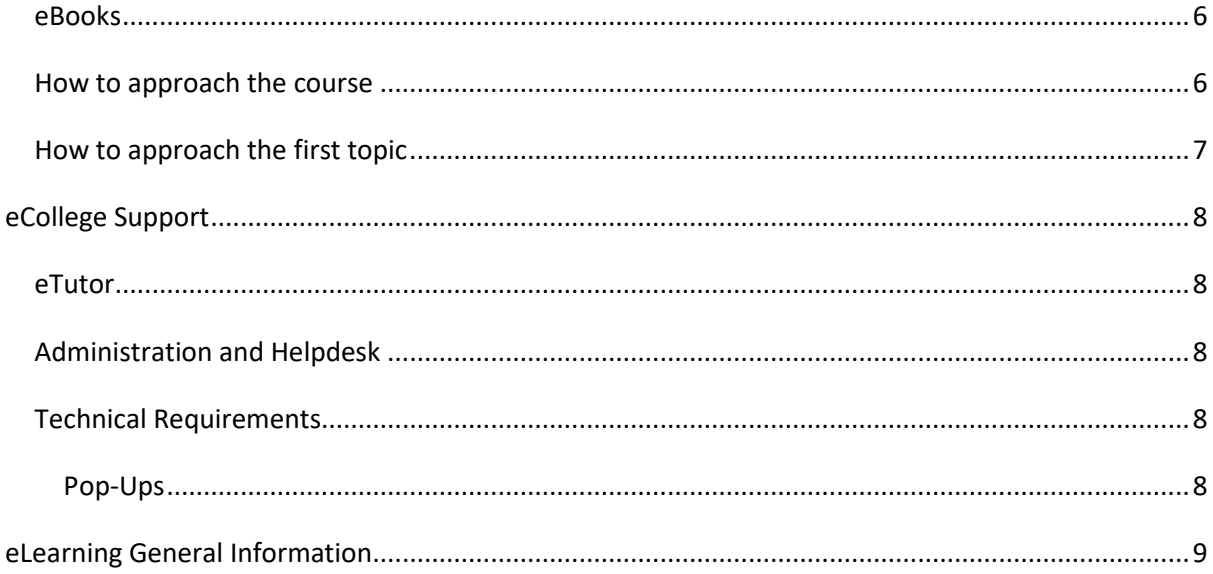

### <span id="page-3-0"></span>**Enrolment and Course Access**

### <span id="page-3-1"></span>eCollege Login

Once you have activated the course, you will always log in to eCollege here: [www.ecollege.ie.](http://www.ecollege.ie/)

### <span id="page-3-2"></span>eCollege Password

If you forget your password, you can use the password reset option on eCollege:

[https://ecollege.etbonline.ie/login/forgot\\_password.php](https://ecollege.etbonline.ie/login/forgot_password.php)

### <span id="page-3-3"></span>Course Start Date

The course starts once you have logged into eCollege. We run this course on a continuous intake basis. You may see other start dates on Fetch Courses; these are incorrect.

### <span id="page-3-4"></span>Course Length

We allow **16** weeks to complete the course, and we suggest you will need to study about 10 hours a week. Based on previous statistics, many learners complete this course in less than **16** weeks.

There are approximately **25** contact hours within the interactive tutorials, and you may have to go back over specific topics. There is also a portion of self-directed learning involved.

### <span id="page-3-5"></span>**eCollege Course Structure**

We have laid out the course structure with these topics:

- Getting Started
- Course Resources
- Course Content (multiple topics)
- Test Preparation
- Exam Booking

### <span id="page-3-6"></span>Getting Started Topic

The Getting Started topic includes:

- Induction Module
	- o Online Learning
	- o eCollege Policies and Procedures
	- o Workstation Safety
- Getting Started Questionnaire
	- o Provides you with valuable course information. We also ask some questions concerning your employment and education status.

### <span id="page-4-0"></span>Course Resources Topic

The Course Resources topic includes exam information, the course syllabus, recommended reading, information on Networking Basics and a learning plan. You can use these resources as you progress through the course.

### <span id="page-4-1"></span>Course Content Topics

All course work is included in the following **6** Course Content topics:

- 1. Threats, Attacks and Vulnerabilities
- 2. Technologies and Tools
- 3. Architecture and Design
- 4. Identity and Access Management
- 5. Risk Management
- 6. Cryptology and PKI

### <span id="page-4-2"></span>Test Preparation Topic

The Test Preparation topic helps ensure you are ready for your examination. You will complete activities that prepare you for the examination. You must achieve a certain percentage in these activities before moving on to the Exam Booking stage.

### <span id="page-4-3"></span>Exam Booking Topic

In the Exam Booking topic, you will complete the Course Questionnaire and Exam Booking Form to help guide you through the exam booking process.

### <span id="page-4-4"></span>**Course Information and Syllabus**

### <span id="page-4-5"></span>**Prerequisites**

We recommend that students first complete the CompTIA Network+ course, provided by eCollege. Two years of experience in IT administration with a security focus would also be an advantage. Aside from this academic and professional experience, we expect prospective students to have a high level of computer literacy, with a high aptitude for logical thinking and problem-solving.

### <span id="page-4-6"></span>Course Information

The CompTIA Security+ certification is an internationally recognised industry-standard qualification for anyone in an IT role, held by more than half a million people worldwide.

This online course will teach you the most important foundational principles for securing a network and managing risk. The syllabus will also cover access control, identity management and cryptography, as well as the selection of appropriate mitigation and deterrent techniques to address network attacks and vulnerabilities. This vendor-neutral certification will also raise your understanding of security concerns associated with cloud computing, BYOD (bring your own device) and SCADA (supervisory control and data acquisition).

You can review the course syllabus [here.](https://www.comptia.org/certifications/security#overview)

### <span id="page-5-0"></span>QQI/FETAC

There is no QQI/FETAC qualification associated with this course.

### <span id="page-5-1"></span>**Certification**

Upon successful completion of the examination, you will be awarded an industry qualification from CompTIA. See more informatio[n here.](https://www.comptia.org/certifications/security#overview)

### <span id="page-5-2"></span>**Examination**

### <span id="page-5-3"></span>Exam Costs

SOLAS will cover the cost of your exam.

### <span id="page-5-4"></span>Exam Format

- The CompTIA Security+ exam (**SYO-501**) will certify the successful candidate has the knowledge and skills required to install and configure systems to secure applications, networks, and devices; perform threat analysis and respond with appropriate mitigation techniques; participate in risk mitigation activities; and operate with an awareness of applicable policies, laws, and regulations. The successful candidate will perform these tasks to support the principles of confidentiality, integrity, and availability.
- Maximum of 90 multiple-choice and performance-based questions
- Passing score: 750 (on a scale of 100-900)
- Time Limit: 90 minutes

### <span id="page-5-5"></span>Register for the Examination

You will be able to register for the exam once you have completed all the topics, including the Test Preparation topic. After these are all successfully completed, the Exam Booking topic will be available to you.

At this point, eCollege administration staff will work with you to purchase the exam from Pearson VUE. This process will require you to create a Pearson VUE account and complete a registration form for them.

### <span id="page-6-0"></span>Where Can I Complete My Examination?

You can choose a Pearson VUE Test Centre that is convenient for you on the Exam Booking Form. You can also choose to sit your exam [online](https://home.pearsonvue.com/Clients/CompTIA/OnVUE-online-proctored.aspx) (at home). Once the Exam Booking Form is submitted, eCollege will send you an exam voucher, and you will be able to book your exam with Pearson VUE.

### <span id="page-6-1"></span>Refund of Public Travel Expenses

You may have to travel to a test centre; we can refund the cost of any public transport used. Please keep your receipts.

### <span id="page-6-2"></span>Exam Support

If you require accommodation (support for any documented learning difficulties), you need to apply for this in advance. Any request for additional support **will require documented evidence** from a medical professional.

We cannot request additional support on your behalf due to data protection. There is no requirement to start this process now. You will be able to do this once you have reached the Exam Booking topic.

### <span id="page-6-3"></span>**Course Content**

### <span id="page-6-4"></span>Live Classes

There are no live classes. The course content is laid out for you in interactive tutorials that can be accessed anytime once you are logged into eCollege.

### <span id="page-6-5"></span>Skillsoft Interactive Tutorials

Course content is created and designed by a company called Skillsoft. Skillsoft supply eCollege with interactive tutorials aligned to the course syllabus. These interactive tutorials are found within each topic. They cannot be viewed offline.

Within the Topic, Skillsoft interactive tutorials appear like this:

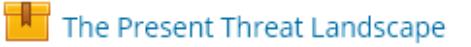

These icons launch **Skillsoft** video content.

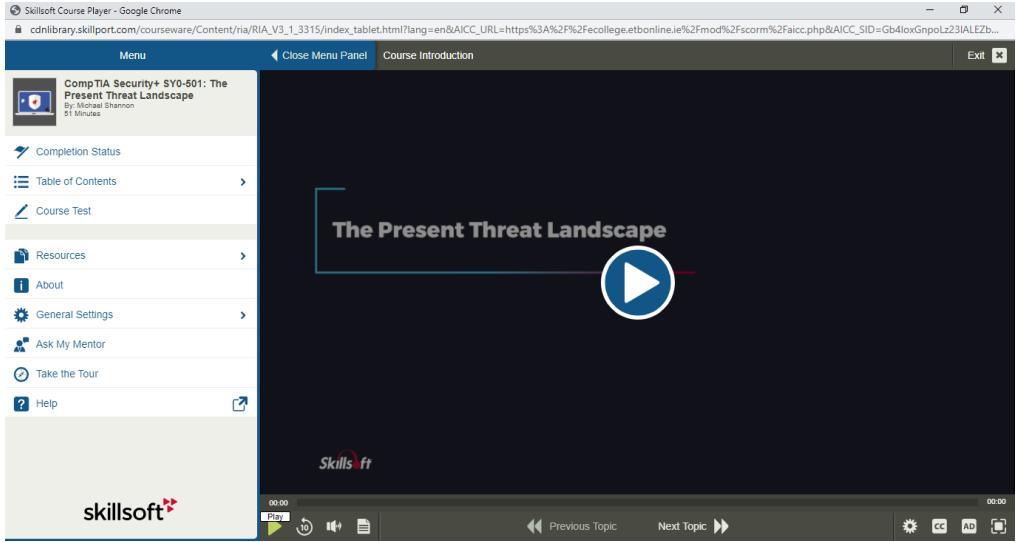

### <span id="page-7-0"></span>Skillsoft Interactive Tutorials – Transcripts

Skillsoft supply transcripts of the interactive tutorials. Transcripts are found within each interactive tutorial.

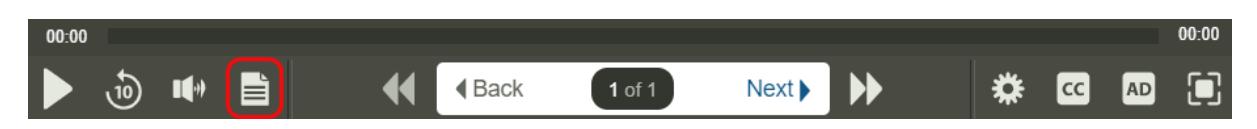

### <span id="page-7-1"></span>Skillsoft Interactive Tutorials - Ask My Mentor

*\*Separate from eCollege eTutor support. Mentors can only answer queries on the Skillsoft interactive tutorial you are reviewing.*

Skillsoft also provide the Ask My Mentor support service, which you can access while you are in your course.

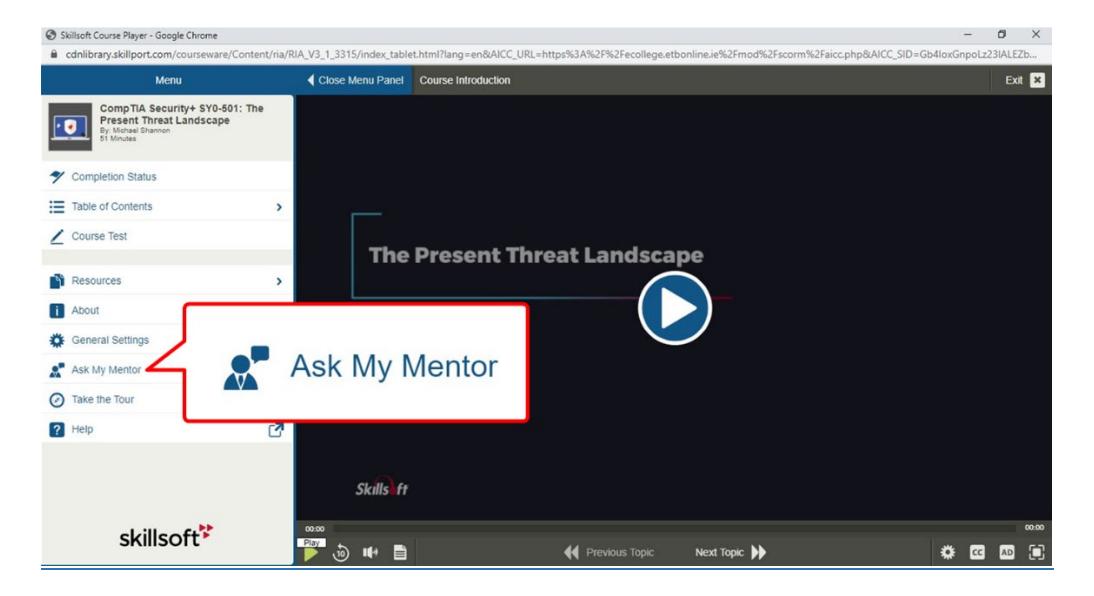

### <span id="page-8-0"></span>eBooks

There are a series of recommended eBooks and additional reference materials available in the Course Resources topic.

### <span id="page-8-1"></span>How to approach the course

Once you have completed all the activities in the Getting Started topic, Course Resources and Course Content material will be unlocked and available to you.

You will progress through each course topic in order. Course Content topics focus around the course material supplied by Skillsoft

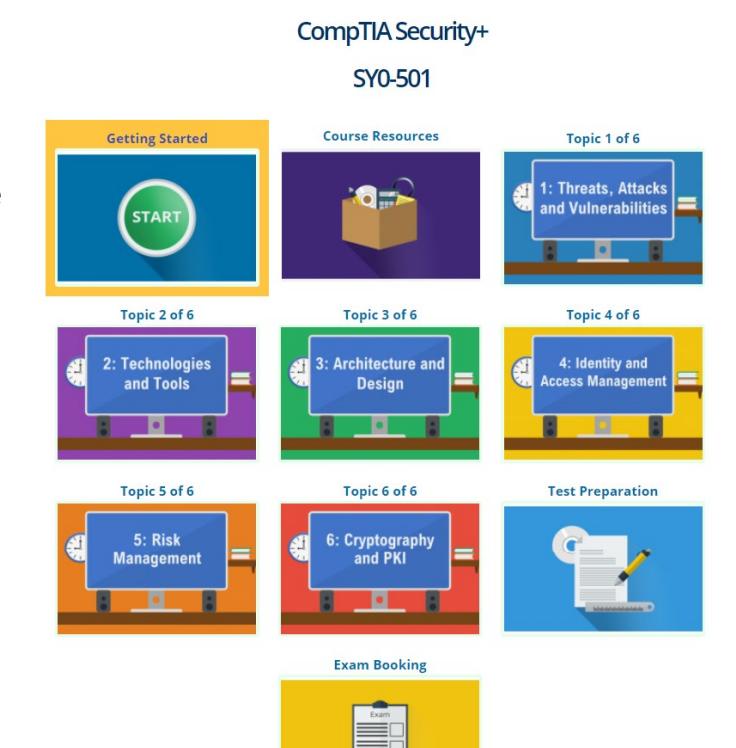

### <span id="page-9-0"></span>How to approach the first topic

**Course eBook:** You will be asked to review specific chapters from the recommended eBook.

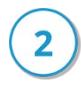

1

**Interactive Course Material:** Review the interactive tutorial, click to open and click Start Course.

### Start Course  $\boxtimes$

Review the table of contents and complete all parts of the tutorial.

3

Б

7

**Practice Labs:** The Practice Labs platform offers an environment where you can access live IT systems in real-time.

By completing the lab tasks, you will improve your practical skills in infrastructure, networking concepts, network operations, security, networking troubleshooting and tools.

**Optional Tutorials:** These video tutorials are not obligatory, but completing the sessions outlined will aid in your full comprehension of the topic.

- **Further Reading**: List of additional resources to aid in your full comprehension of the topic.
- **Assignment:** You will be given assignments to complete that are relevant to the topic.
- **Quiz Section:** This is a mini-quiz to test your knowledge of the topic. You must achieve a score of 80% to move on.

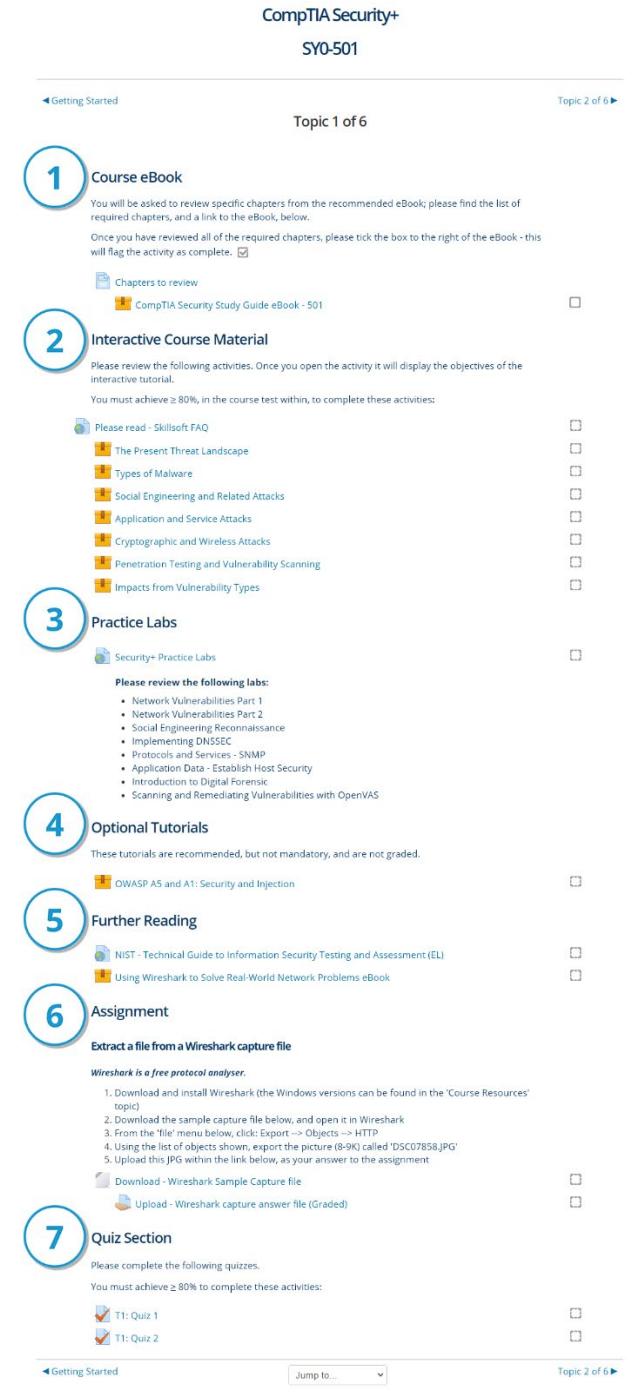

Review the forums, ask a question of your fellow participants if you wish to transfer knowledge.

Once you complete all steps for the topic, you can move to Topic 2 and repeat the process.

### <span id="page-9-1"></span>**eCollege Support**

We have a reliable support system in place, and you can contact us via email for any questions or concerns. You can request a phone call if you wish to speak to eCollege.

### <span id="page-10-0"></span>eTutor

There is an eTutor assigned to your course who is available via email if you have any subject matter related queries. Your eTutor will email you to welcome you to the course. You can also see their contact information on the course homepage.

### <span id="page-10-1"></span>Administration and Helpdesk

We have a team of administrators who can help with general course questions and technical support.

### <span id="page-10-2"></span>Technical Requirements

Most eCollege courses will require you to have a Windows PC, especially any Microsoft courses. Other courses may allow the use of an Apple device.

We recommend:

- Dual-core processor
- 4GB of RAM or higher
- The latest up-to-date operating system
- Chrome or Firefox web browser
- Minimum screen resolution of 1024 X 768
- High-speed broadband we do not recommend the use of mobile dongles

A printer is not required.

### <span id="page-10-3"></span>**Pop-Ups**

You must enable popups to allow the interactive course material to run. Please add the following URL as an authorised site for popups: [https://ecollege.etbonline.ie/.](https://ecollege.etbonline.ie/) Do not turn off popup blockers completely.

How to do this per browser:

- [Chrome](https://support.google.com/chrome/answer/95472?co=GENIE.Platform%3DDesktop&hl=en)
- [Firefox](https://support.mozilla.org/en-US/kb/pop-blocker-settings-exceptions-troubleshooting)
- [Internet Explorer](https://answers.microsoft.com/en-us/ie/forum/ie9-windows_7/allow-popups-for-a-single-website/46279e3b-1f58-4b79-b8ed-bf220245b177)
- [Edge](https://answers.microsoft.com/en-us/edge/forum/all/block-or-allow-pop-ups-in-microsoft-edge-windows/353fd8f4-0998-40ee-a73f-f613ce59caaa)

### <span id="page-10-4"></span>**eLearning General Information**

We are aware that eLearning has its challenges that can prevent you from absorbing the content and the critical aspects of the course.

We are also aware that you may be on-the-go and don't have a lot of time to devote to the eLearning experience.

You can overcome this by engaging your course in bite-sized chunks when you are ready to learn. You should also avoid lengthy study sessions; by doing this, you give yourself the chance to acquire and retain information more effectively.

We also offer the opportunity for peer collaboration through the various discussion forums within the course, where learners can collaborate on the subject matter. If you have a specific issue with the course, we advise you to contact the eCollege team.